### **PennSim & LC4 Memory** Introduction to Computer Systems, Fall 2022

**Instructor:** Travis McGaha

### **TAs:**

Ali Krema Andrew Rigas Anisha Bhatia Audrey Yang **Craig Lee Daniel Duan** David LuoZhang Eddy Yang Ernest Ng Heyi Liu Janavi Chadha Jason Hom

Katherine Wang The Kyrie Dowling The Mohamed Abaker Noam Elul Patricia Agnes Patrick Kehinde Jr. Ria Sharma Sarah Luthra Sofia Mouchtaris

**A** When poll is active, respond at **polley.com/tqm** 

驱 Text TQM to 37607 once to join

### What is your favourite editor for code?

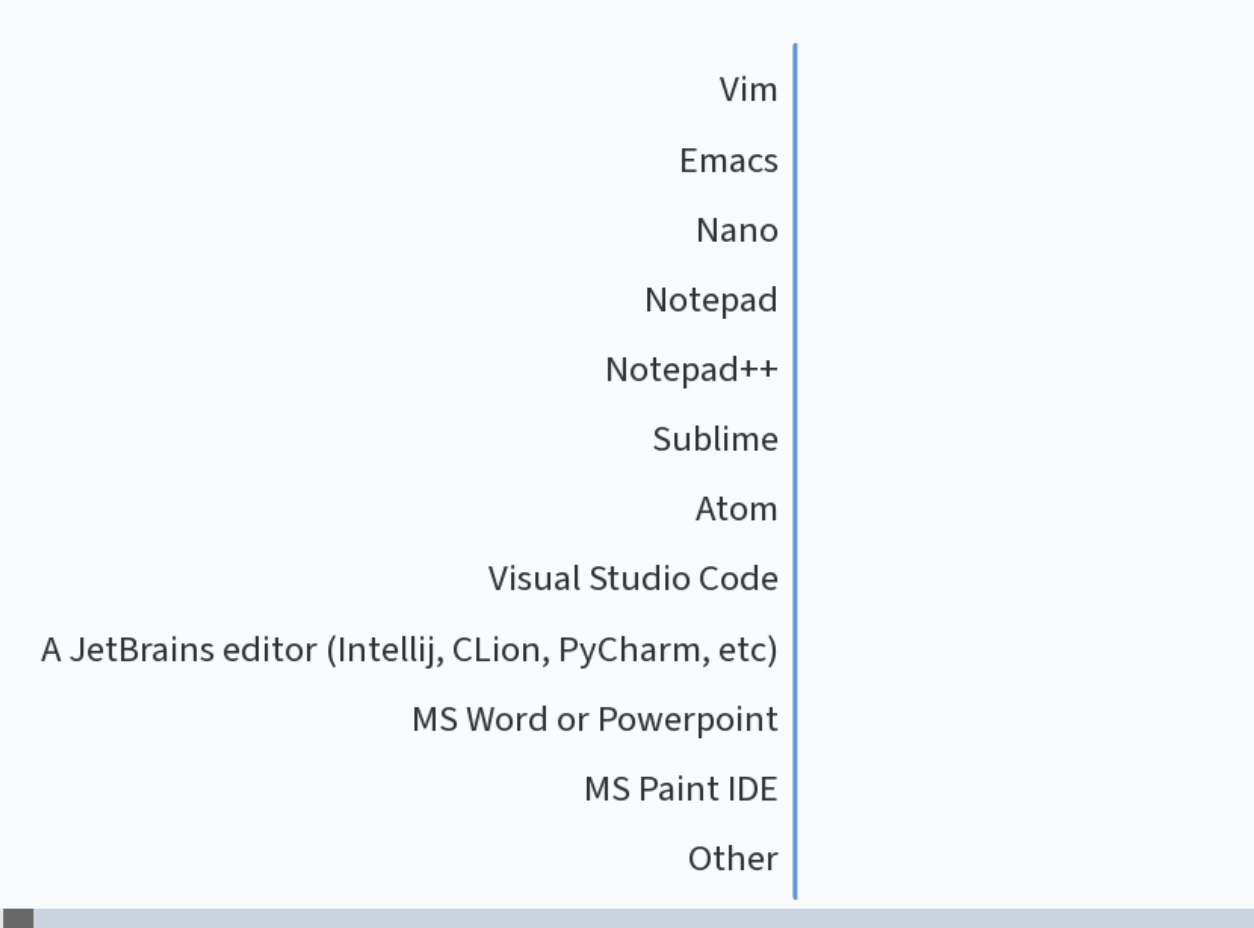

Start the presentation to see live content. For screen share software, share the entire screen. Get help at pollev.com/app

## **Logistics**

- ❖ HW03 Sequential Logic: **This Friday** 10/7 @ 11:59 pm
	- Written Homework, submitted to gradescope
	- **NO EXTENSIONS OVER 72 HOURS**
	- Should have everything you need
	- $\blacksquare$  Practice in Recitations this week
- ❖ HW04 LC4 Programming: to be released this Friday
	- **Programming assignment**
	- May not have everything you need until Monday's lecture
- ❖ Check-in04 to be released tomorrow

### **In-Person Lecture Policies**

❖ I ask that you wear a mask in lecture

- ❖ If you are using your electronics (outside of polls), please sit in the back
	- Having electronics out make it a lot easier to distracted by random notifications
	- Easy for people sitting nearby & behind you to get distracted by your distractions

### **Lecture Outline**

- ❖ **ASM Files, Object Files, PennSim Demo**
- ❖ LC4 Program Design (if/while/for)
- ❖ LC4 Memory

## **More LC4 Syntax**

- ❖ Integer Immediates (CONST, HICONST, ADD, SLL, etc.) can be either in hexadecimal or in decimal form
	- Hexadecimal constants **0xFF** or **xFF**
	- Decimal constants: **#240**, **#-240**
- ❖ Comments
	- Comments in LC4 are preceded by a ;

❖ Example:

```
CONST R0, 0x20
CONST R1, x10
CONST R2, #64
; this is a comment
DIV R3, R2, R1 ; this is a comment too
ADD R3, R3, R0
```
### **LC4 Labels**

- ❖ It can be cumbersome to calculate offsets for jumps.
- ❖ LC4 assembler allows us to put labels on memory. We can use labels for Jumps and Branch instructions to make our lives easier
	- A Label is just a "name" for a memory location. Like how we can refer to a memory location with an address.

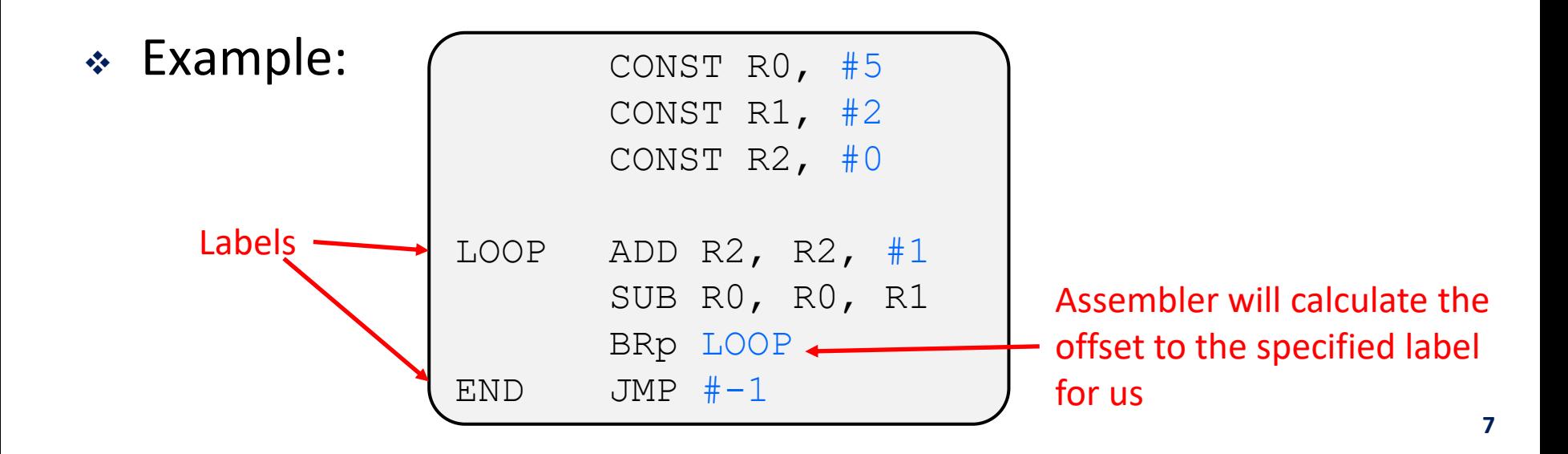

## **Code in Memory**

- ❖ An instruction fits in 1 memory location (16 bits)
- ❖ These instructions are stored in memory and accessed sequentially
	- When we trace through the code, we are just accessing the next location in memory Index # Information

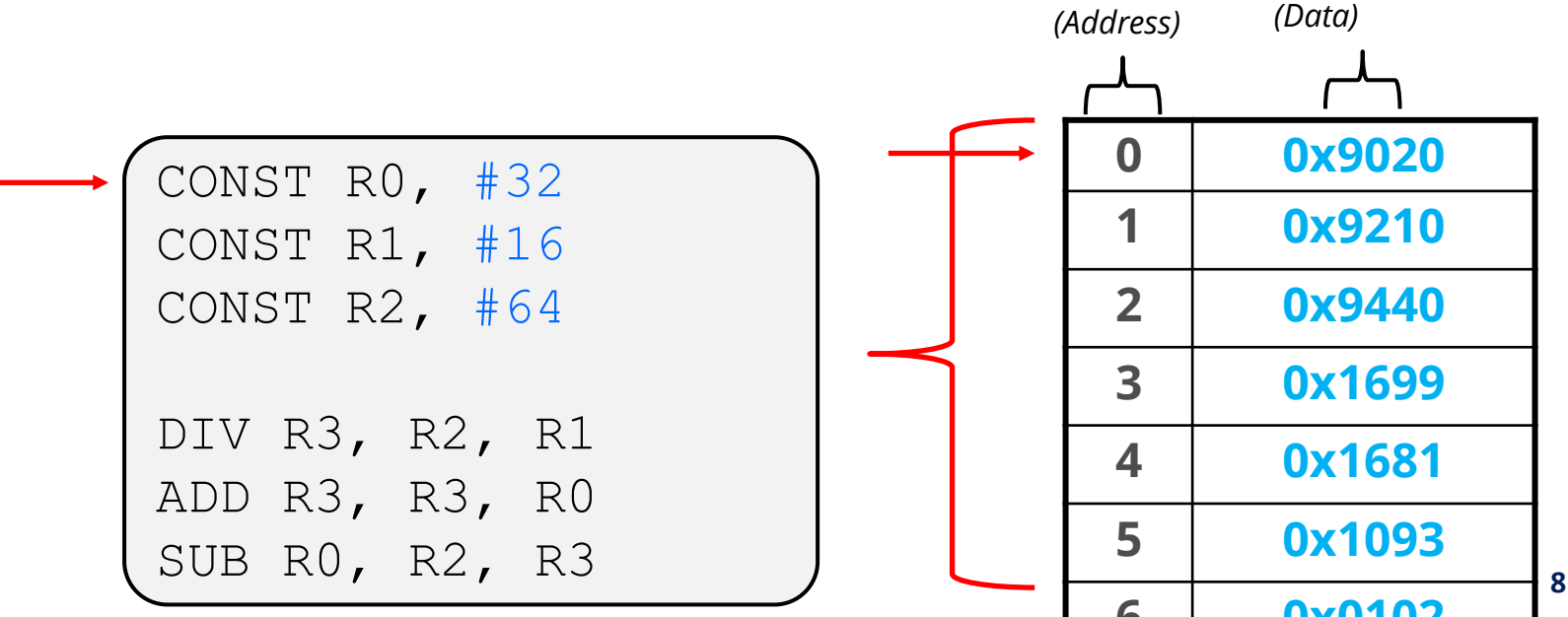

## **LC4 Memory Layout**

- ❖ The address space in LC4 is split into separate pieces for code and for data
- ❖ Separate regions for OS and User as well (more on OS in ~2 weeks)
- ❖ More to memory than this, but that will be discussed later

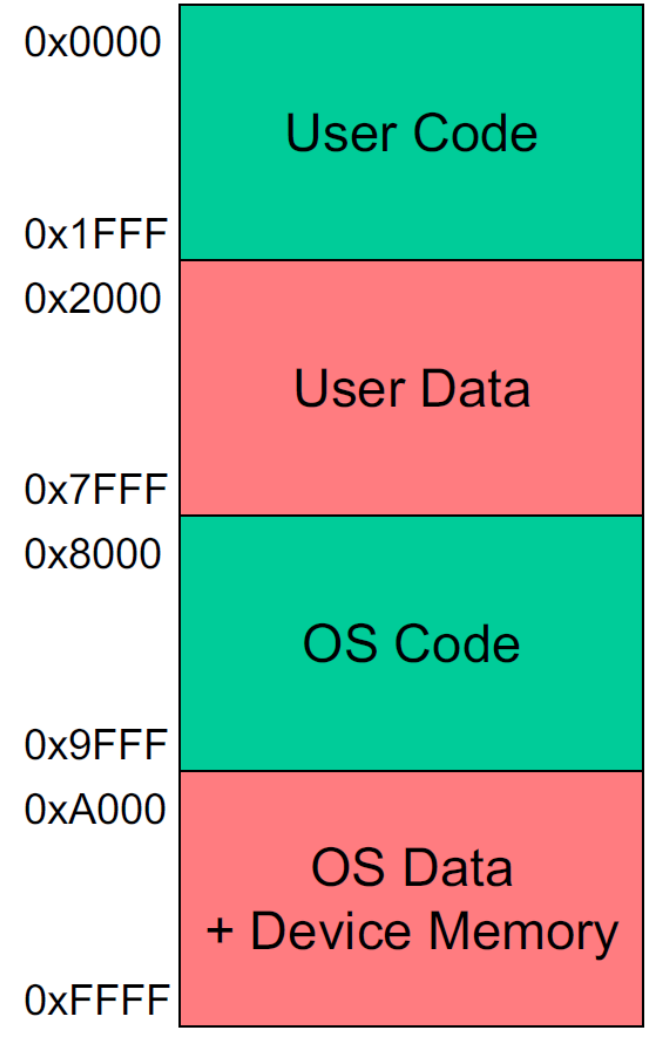

## **LC4 ASM Directives**

- ❖ We can include directives to indicate where things in our ASM program should be loaded into memory
	- **.CODE**
		- Next instructions are in the CODE space
	- **.DATA**
		- Next values are in the DATA space
	- **.ADDR**
		- Set the current address to the specified value

❖ Other directives exist, more on those later

## **LC4 Example .asm file**

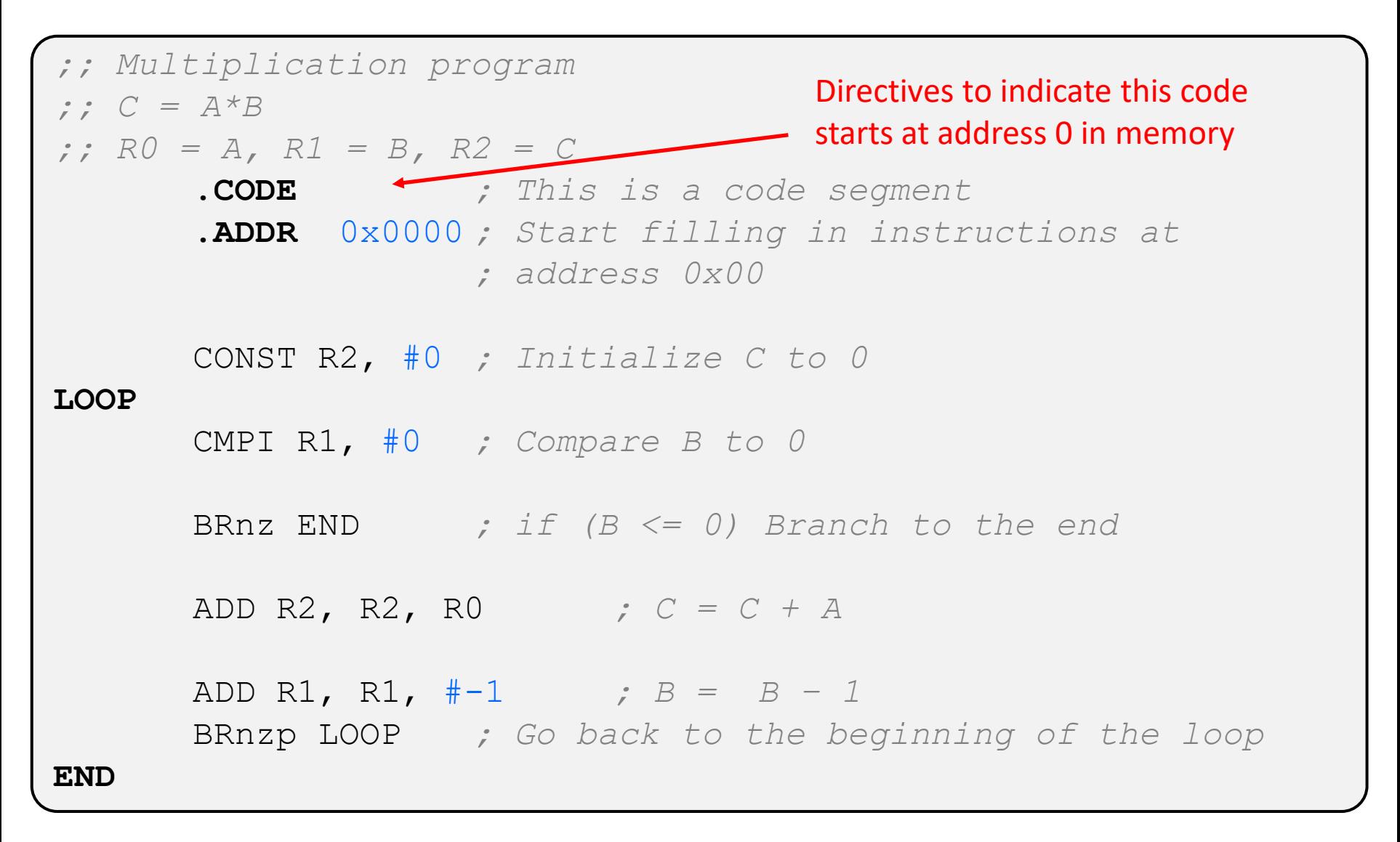

## **LC4 ASM Files**

- ❖ LC4 Assembly Files are text files that contain a lot of conveniences for LC4 programmers
	- Instructions written as text (not as 16-bit patterns)
	- Comments
	- Initial values of some memory locations
	- Labels to refer to addresses and values
	- Directives
	- Pseudo Instructions
- ❖ ASM files are not directly run on the LC4 processor, this file needs to be processed into something machinereadable

### **Text Files**

- ❖ .asm files and source code files for most languages are text files:
	- They can only contain ascii (or sometimes Unicode) characters.
	- Are not directly executed by the computer
- ❖ Text files are different from .docx and .pdf files
	- You cannot write text files in Microsoft Word
- ❖ Text files are created and edited by a text editor
	- Vim, Emacs, Notepad, Notepad++, Nano, Sublime, Atom, etc.

### **ASM -> OBJ Process**

- ❖ ASM Files need to be processed by an assembler to become machine code
- ❖ Machine code can be executed directly by the computer hardware. (or a simulator in our case)
- ❖ Demo: multiply.obj vs multiply.asm

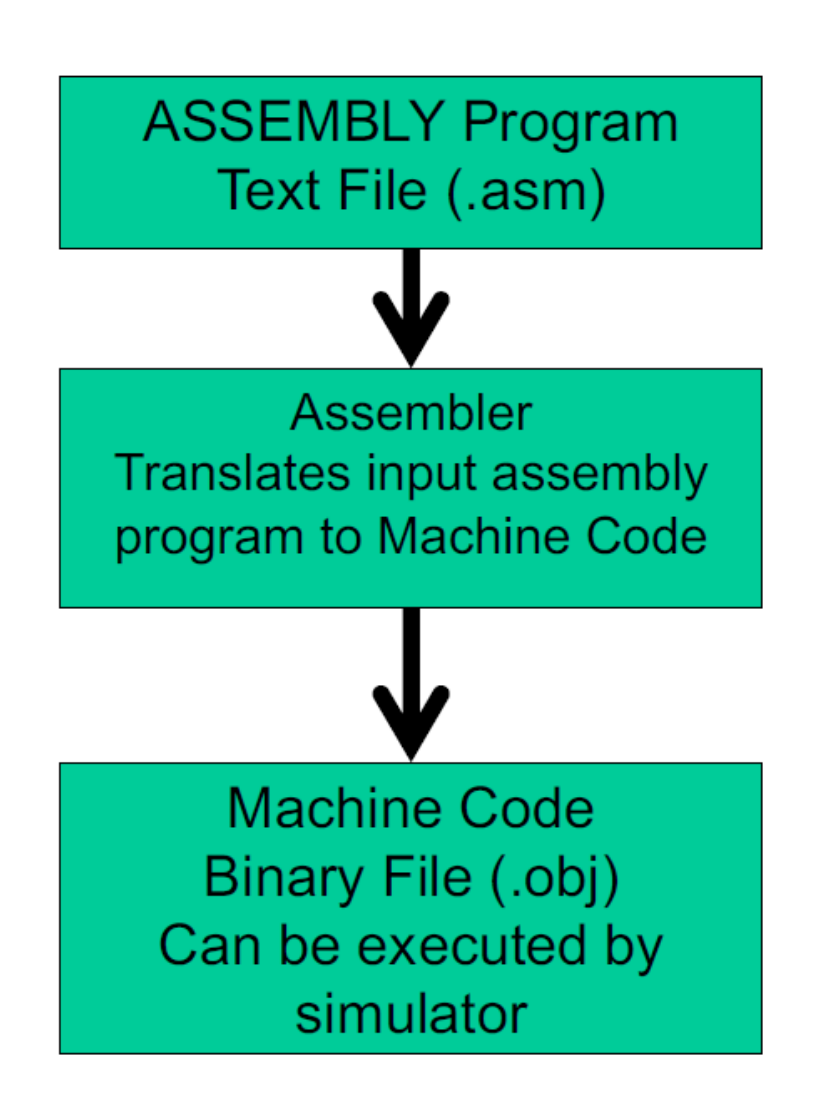

### **PennSim**

- ❖ A Java program written to:
	- Convert LC4 Assembly to machine code
	- Simulate the operations of LC4 ISA
	- Provide debugging tools for LC4 ISA

- ❖ PennSim Demo
	- (See the lecture recording)

## **PennSim Commands Pt. 1**

- ❖ PennSim has a command line at the top that you can type commands into
	- **as <outfilename> <infilename>**
		- **As**sembles a file from an assembly file into an object file .asm -> .obj
	- **ld <filename>**
		- **L**oa**d** an object file into memory
	- **set <register> <value>**
		- Loads a specific value into a register, works for special registers too (PC and PSR)
	- help <command>
		- Gives some helpful information on the specified command
	- **reset**
		- Resets the state of the simulator clears memory and registers

### **PennSim Commands Pt. 2**

### ■ clear

- Clears the output window
- **break <set | clear> label**
	- Set or clear a break point at the specific label

### ▪ **step**

• Simulate the execution of the next instruction

### ▪ **continue**

• Continue the simulation until a breakpoint or fatal error is encountered

### ▪ **script <filename>**

• You can put a sequence of commands in a text file and then run them all at once using this command. Convenient and required for HW04.

### **Lecture Outline**

- ❖ ASM Files, Object Files, PennSim Demo
- ❖ **LC4 Program Design (if/while/for)**
- ❖ LC4 Memory

- ❖ Not all programming constructs have direct LC4 instructions
- ❖ How would we implement

```
if (R0 >= 3)
```
**R1 = R0;**

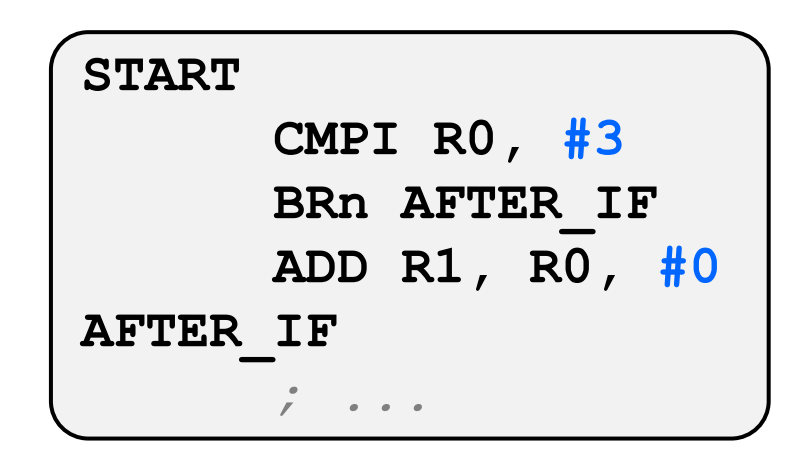

- ❖ Not all programming constructs have direct LC4 instructions
- ❖ How would we implement

```
if (R0 != R2) {
  R1 = R2;
} else {
  R1 = 0;
}
```
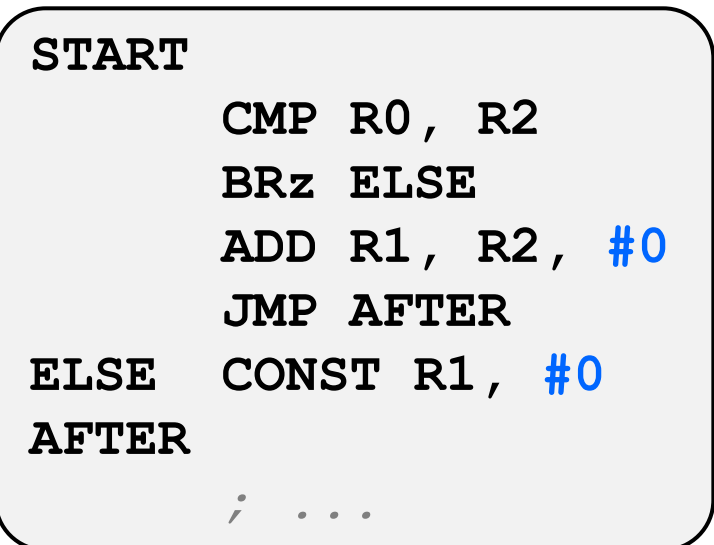

- ❖ Not all programming constructs have direct LC4 instructions
- ❖ How would we implement **while (R0 != 2) { // ... }**

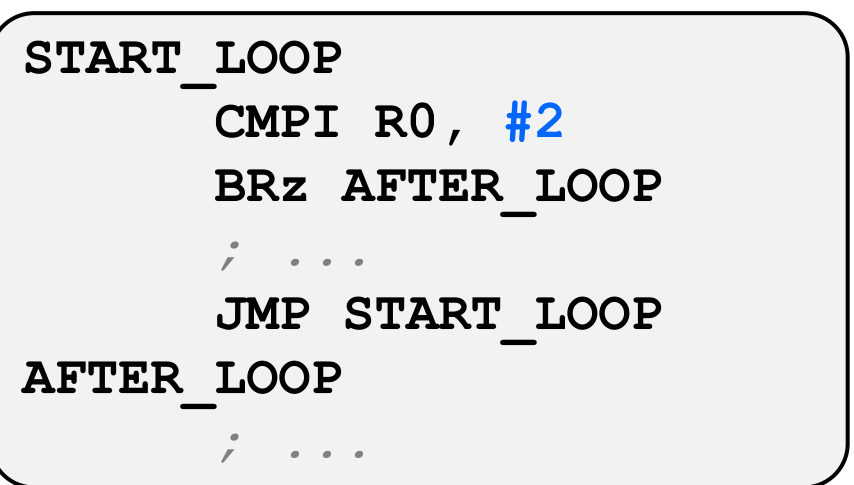

- ❖ Not all programming constructs have direct LC4 instructions
- ❖ How would we implement **for (R0 = 0; R0 < R6; R0++) { // ... } CONST R0, #0 START\_LOOP CMP R0, R6 BRzp AFTER\_LOOP** *; ...* **ADD R0, R0, #1**
	- **JMP START\_LOOP**

```
AFTER_LOOP
```
*; ...*

## **Note On Labels**

- ❖ When you are writing LC4 assembly, the labels you use must be unique.
	- If you use the same label more than once, the assembler will not know which location you are referring to with JMP <LABEL>
- ❖ To avoid name conflicts, it is common to number the labels or give more specific names.
- ❖ Instead of just using **LOOP**
	- **LOOP\_1**
	- **LOOP\_2**
	- **SUM\_NUM\_LOOP**
	- $\blacksquare$  etc.

## **Assembly Programming Strategy**

- ❖ One approach
	- Start by writing a pseudo code program
		- Try to keep code "simple"
			- don't overuse variables, avoid recursion, etc
		- Comment while you do this
	- Translate each variable to a register
	- Translate each line/piece of code to Assembly
	- Test your assembly to make sure it works

### **Lecture Outline**

- ❖ ASM Files, Object Files, PennSim Demo
- ❖ LC4 Program Design (if/while/for)
- ❖ **LC4 Memory**

### **Data Memory**

0x0000 ❖ In LC4 we have 8 general **User Code** purpose registers. 0x1FFF ❖ Most programs need more 0x2000 than 8 variables **User Data**  $0x7FFF$ ❖ User data is a portion of 0x8000 memory where we can **OS Code** store data that can't  $0x9$ FFF 0xA000 currently be in a register **OS Data** + Device Memory

 $0x$ FFFF

## **Memory vs Registers**

- ❖ Registers
	- Quick access storage
	- Can easily directly modify values in registers
- ❖ Memory:
	- Memory can take longer to read/write
	- Read/write memory requires its own instructions
	- Need to read data from memory into a register before we can operate on it
	- After data is updated, it needs to be stored back in memory for memory to be updated.

### **Pointers**

- ❖ A **Pointer** is a variable (register in our case) that contains the address of a memory location.
	- We can use this pointer to read/write to that memory location
	- We can modify the address stored in the pointer through arithmetic to get a new address
- ❖ Dereferencing a pointer is when we take the address stored in the pointer and access that memory location for a read/write
- ❖ Pointers will be important for pretty much the rest of the course, especially for C programing.

### **LDR and STR**

- ❖ **LDR Rd, Rs, IMM6**
	- Action: **Rd = memory[Rs + SEXT(IMM6)]**
	- Reads the data at address R**s** + **SEXT (IMM6)** in memory and loads it in **Rd**
- ❖ **STR Rt, Rs, IMM6**
	- Action: **memory[Rs + SEXT(IMM6)] = Rt**
	- Stores the value in R**t** to the memory location at address **Rs + SEXT(IMM6)**

Red arrow is the Program Counter (PC) which points to the next instruction to execute

❖ What is we wanted to read a value stored at address 0x4020 in memory?

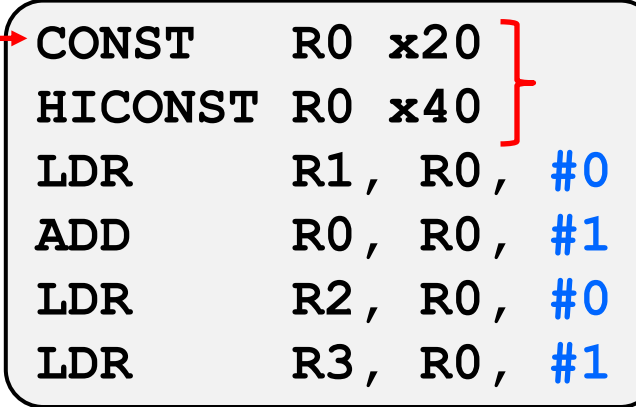

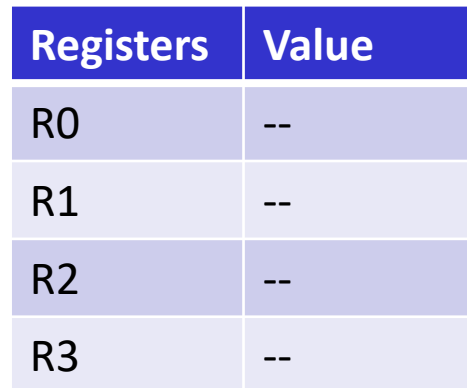

Set R0 to contain address 0x4020

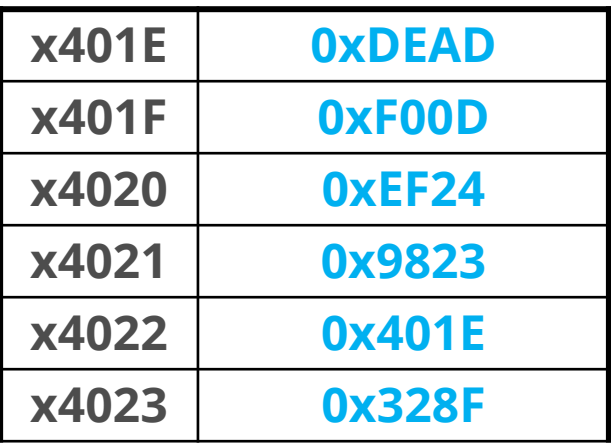

Red arrow is the Program Counter (PC) which points to the next instruction to execute

❖ What is we wanted to read a value stored at address 0x4020 in memory?

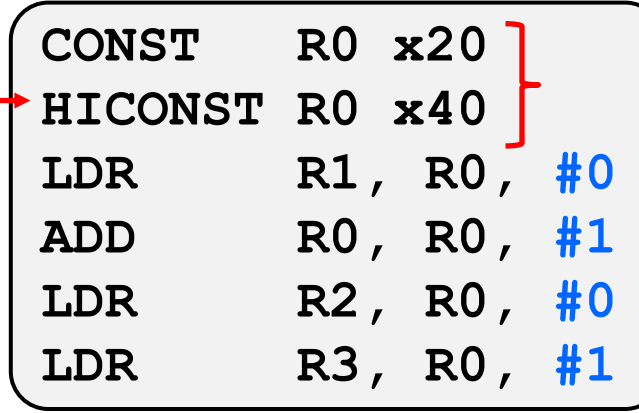

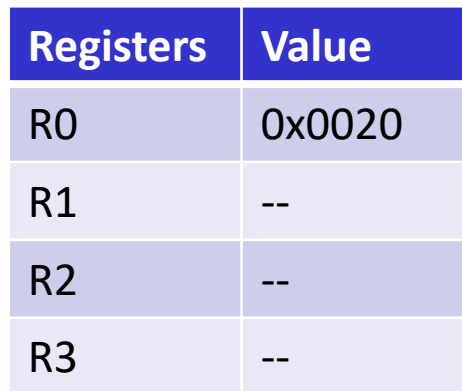

Set R0 to contain address 0x4020

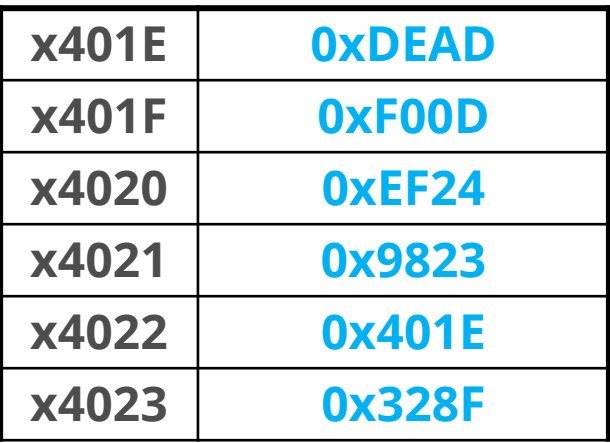

Red arrow is the Program Counter (PC) which points to the next instruction to execute

❖ What is we wanted to read a value stored at address 0x4020 in memory?

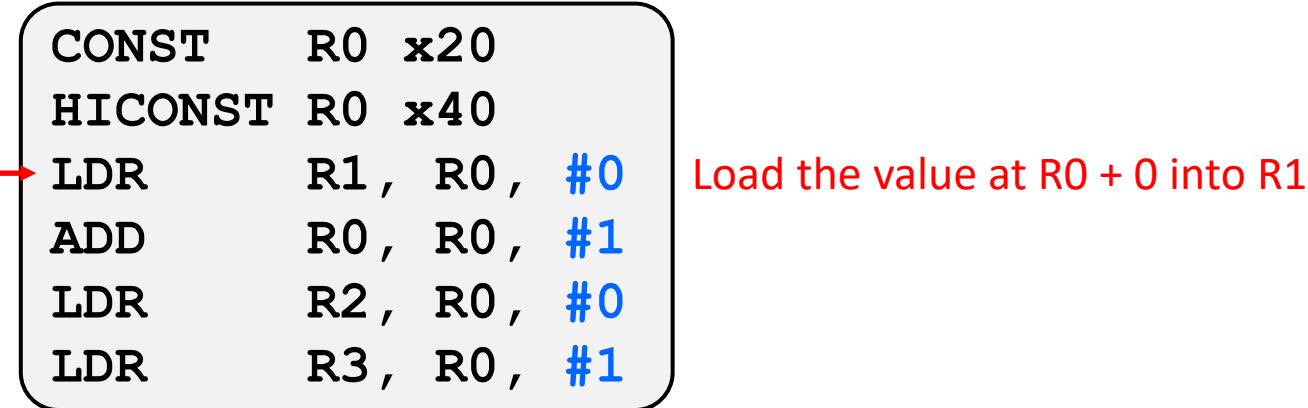

#### R0 now "points to" the value stored at 0x4020

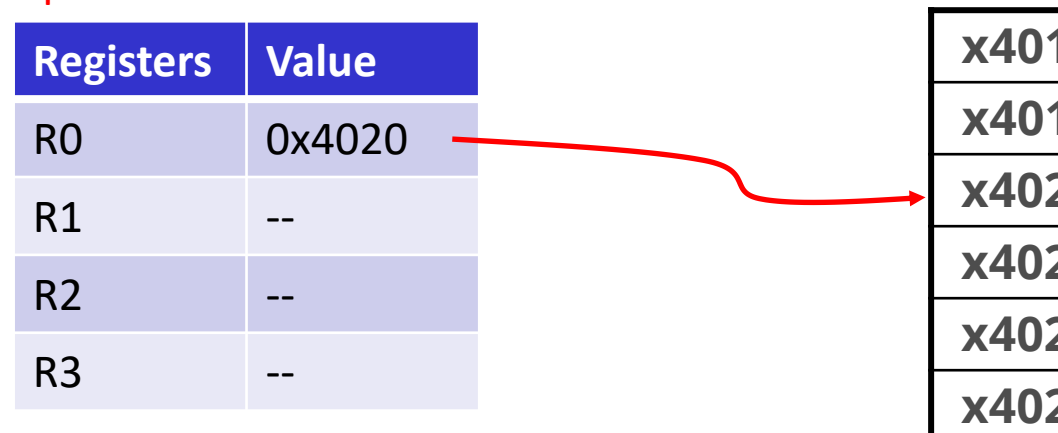

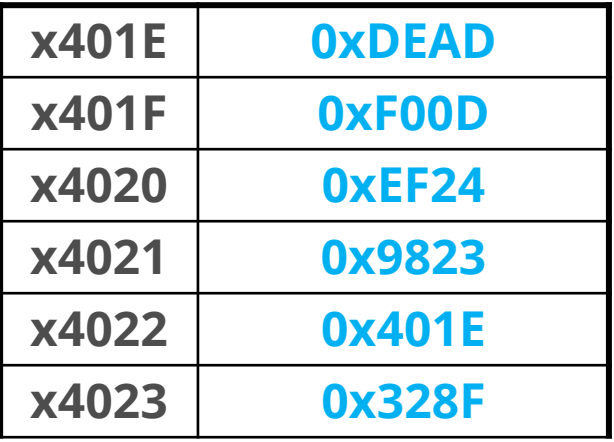

Red arrow is the Program Counter (PC) which points to the next instruction to execute

❖ What is we wanted to read a value stored at address 0x4020 in memory?

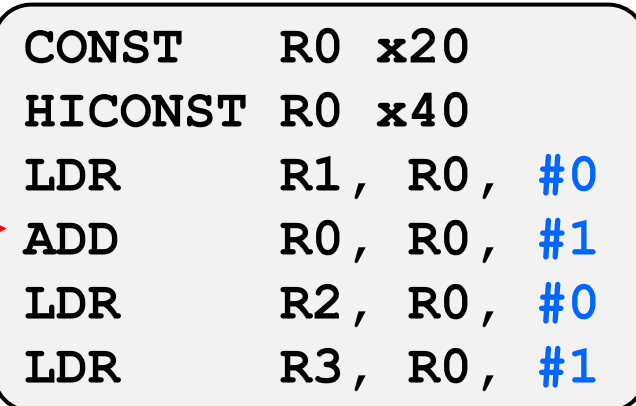

#### R0 now "points to" the value stored at 0x4020

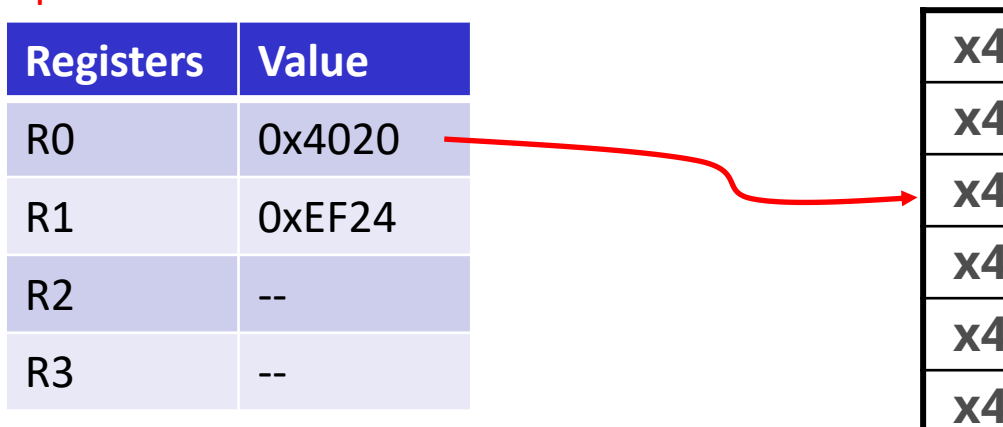

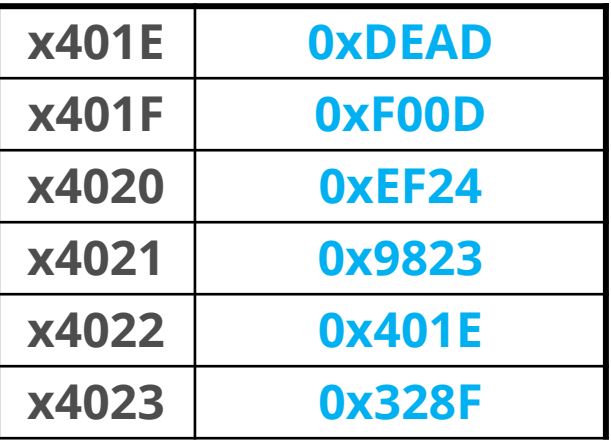

Red arrow is the Program Counter (PC) which points to the next instruction to execute

❖ What is we wanted to read a value stored at address 0x4020 in memory?

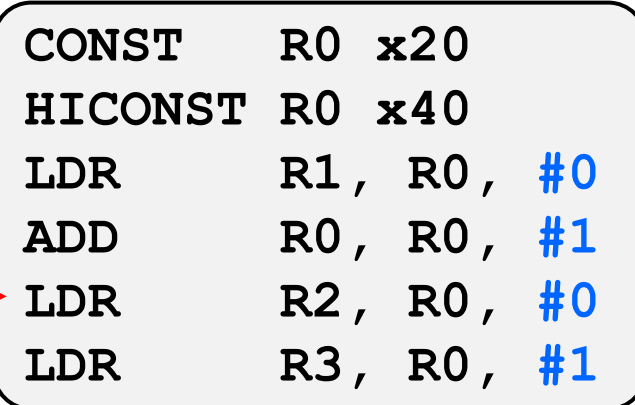

#### R0 is updated to "point to" the value stored at 0x4021

**Memory** 

| puullu lu        |                                                          |                  |              |                                      |
|------------------|----------------------------------------------------------|------------------|--------------|--------------------------------------|
| <b>Registers</b> | <b>Value</b>                                             |                  | <b>x401E</b> | <b>OXDEAD</b>                        |
|                  |                                                          |                  | <b>x401F</b> | <b>OxFOOD</b>                        |
|                  |                                                          |                  | x4020        | <b>OXEF24</b>                        |
|                  |                                                          |                  | x4021        | 0x9823                               |
|                  |                                                          |                  | x4022        | <b>Ox401E</b>                        |
|                  | $- -$                                                    |                  | x4023        | <b>0x328F</b>                        |
|                  | R <sub>0</sub><br>R1<br>R <sub>2</sub><br>R <sub>3</sub> | 0x4021<br>OxEF24 |              | POINT TO THE VAIDE STOTED OF ON TUEL |

Red arrow is the Program Counter (PC) which points to the next instruction to execute

❖ What is we wanted to read a value stored at address 0x4020 in memory?

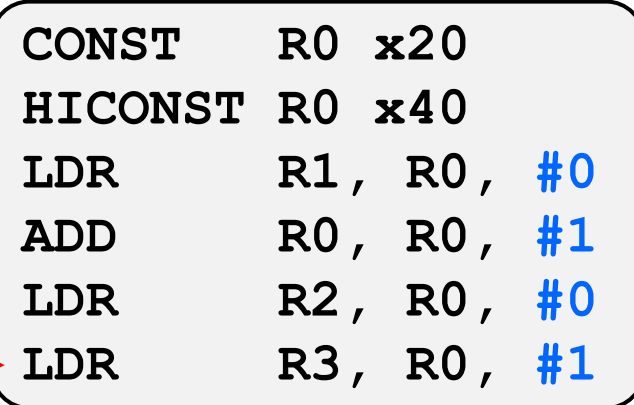

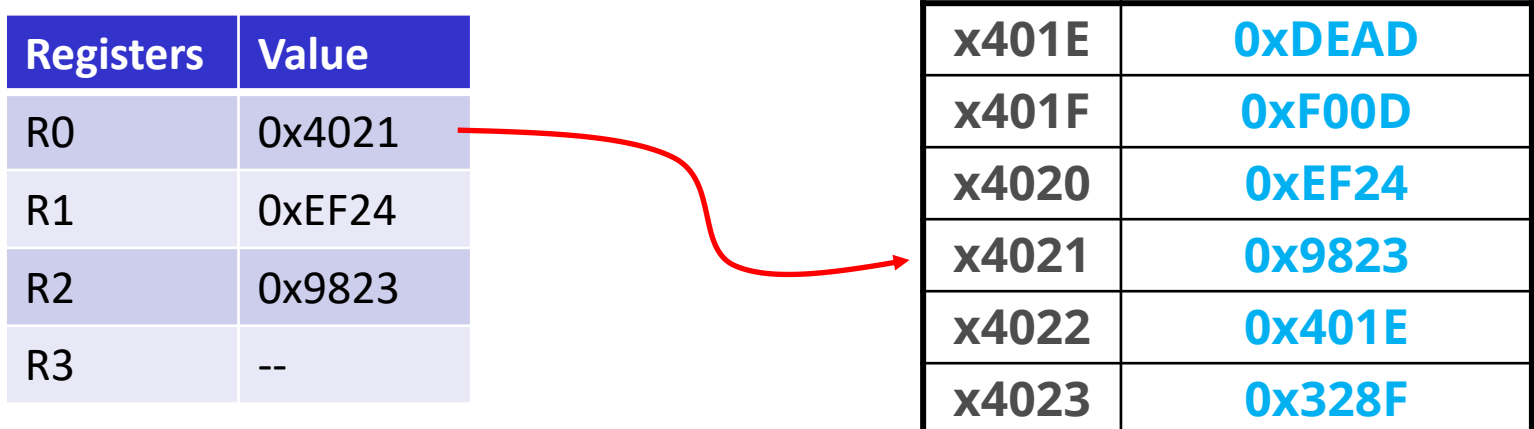

Red arrow is the Program Counter (PC) which points to the next instruction to execute

❖ What is we wanted to read a value stored at address 0x4020 in memory?

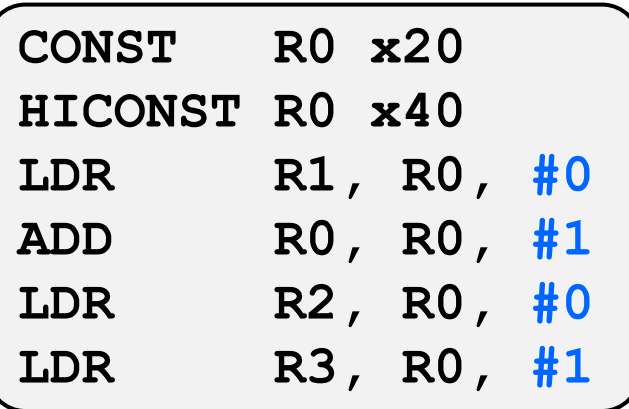

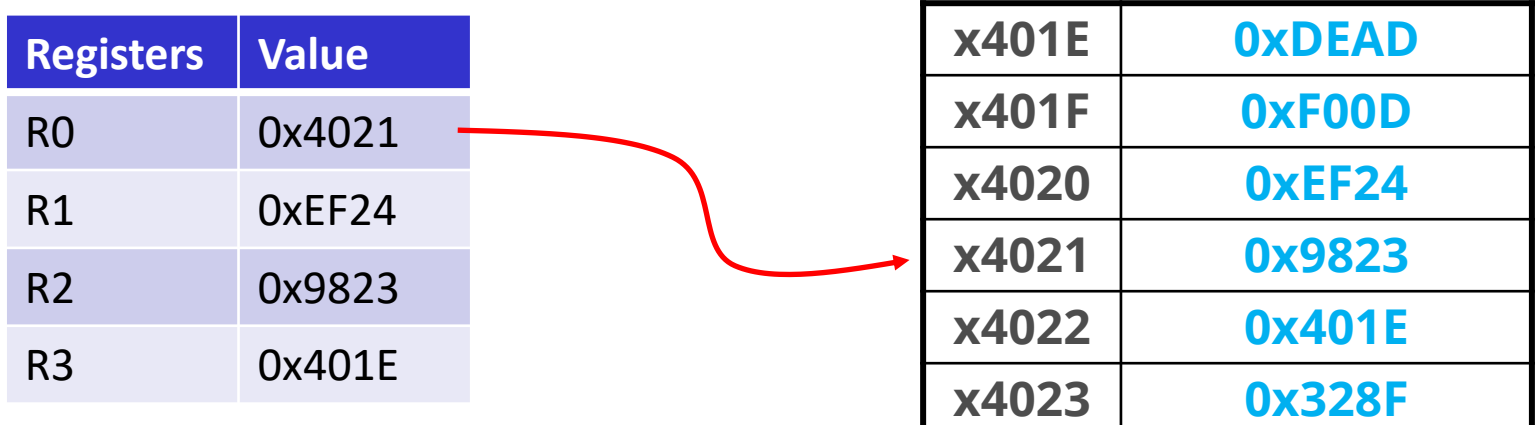

Red arrow is the Program Counter (PC) which points to the next instruction to execute

❖ To store a value in memory, we follow similar steps

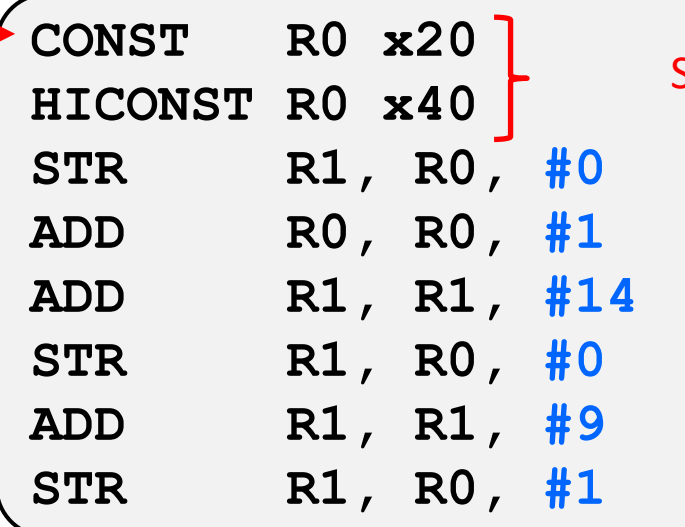

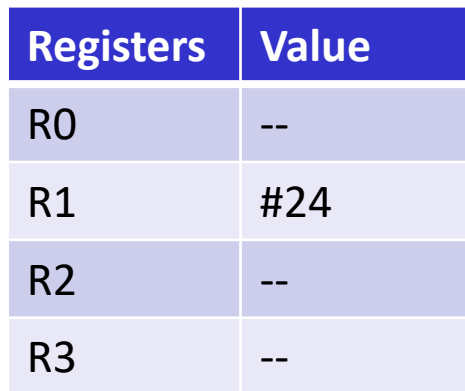

Set R0 to contain address 0x4020

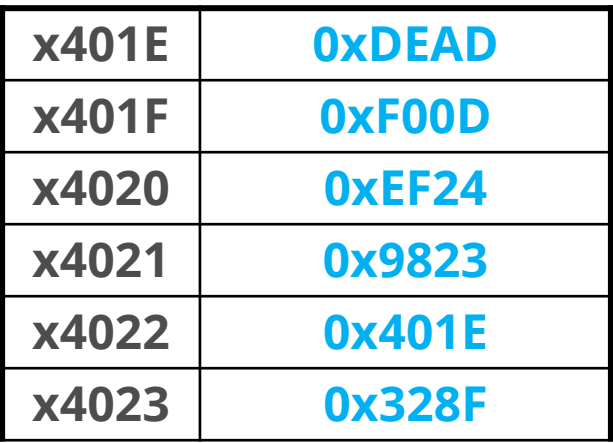

Red arrow is the Program Counter (PC) which points to the next instruction to execute

❖ To store a value in memory, we follow similar steps

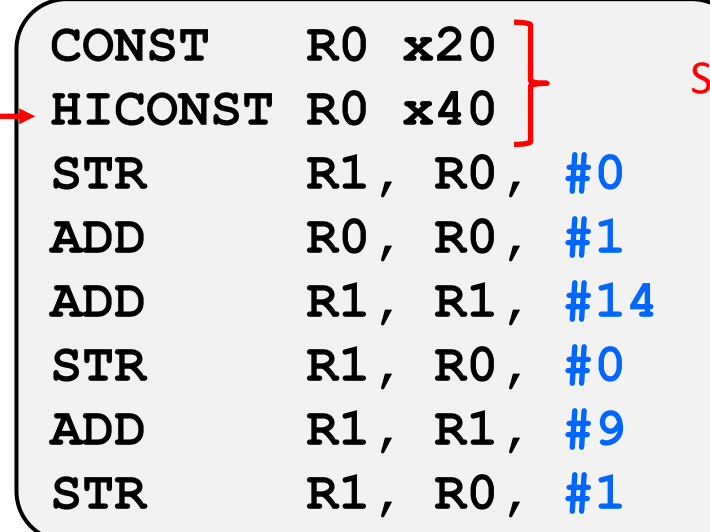

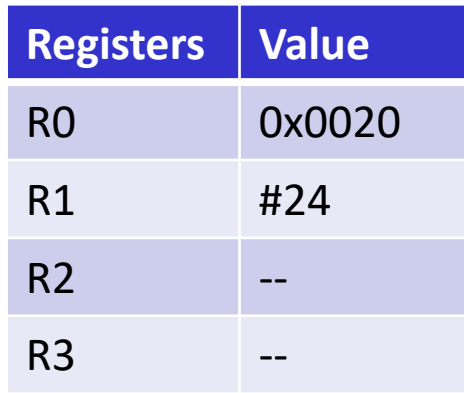

et R0 to contain address 0x4020

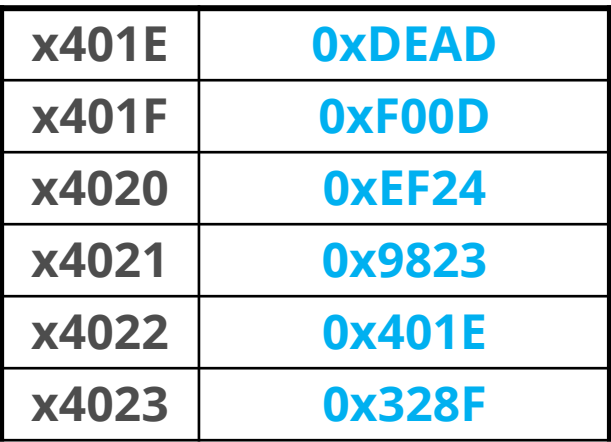

Red arrow is the Program Counter (PC) which points to the next instruction to execute

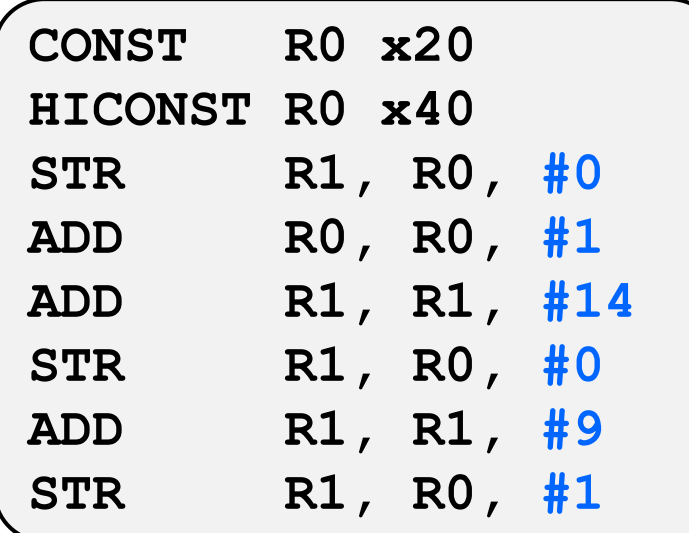

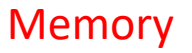

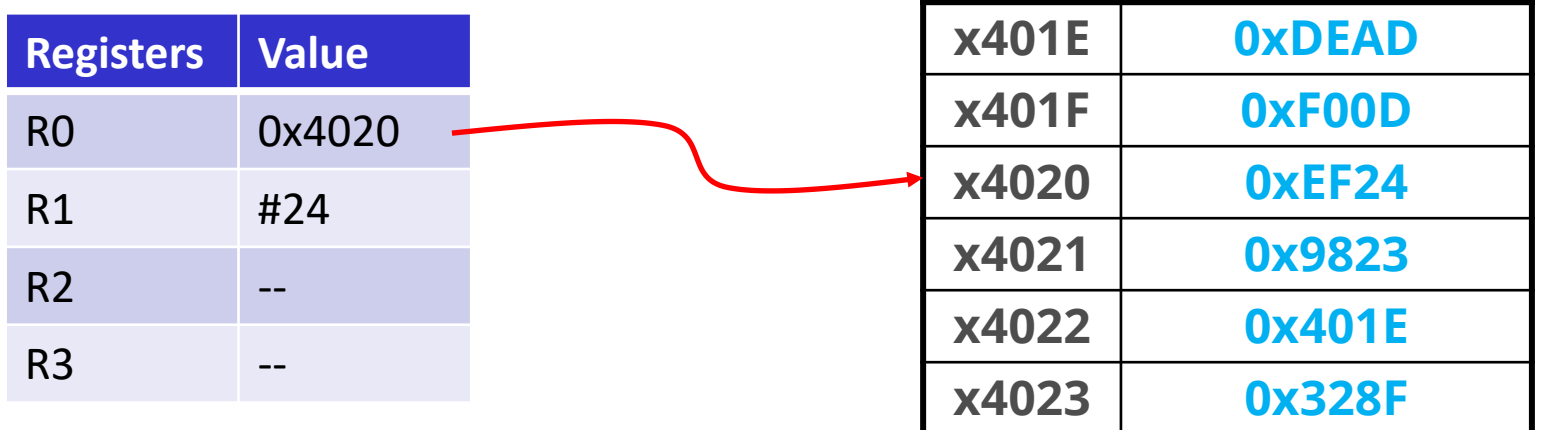

Red arrow is the Program Counter (PC) which points to the next instruction to execute

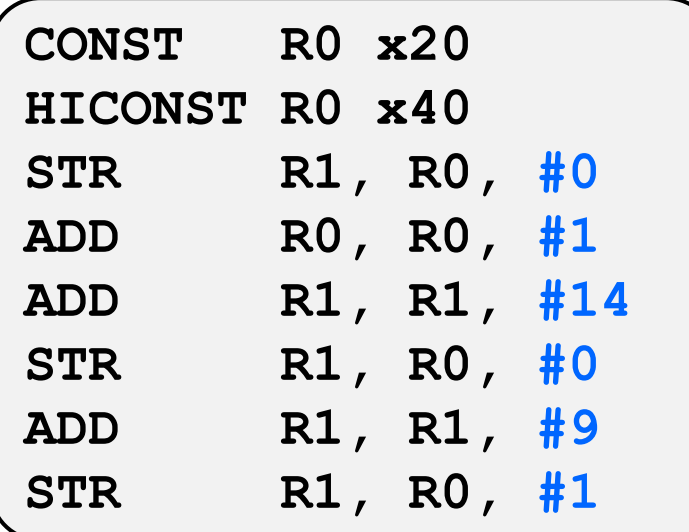

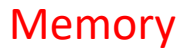

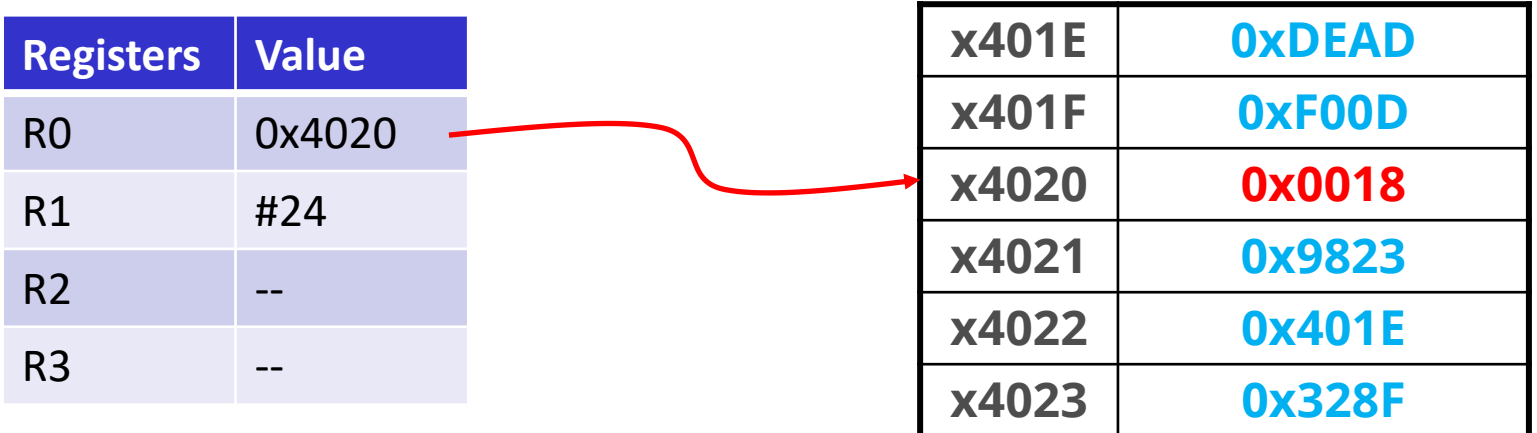

Red arrow is the Program Counter (PC) which points to the next instruction to execute

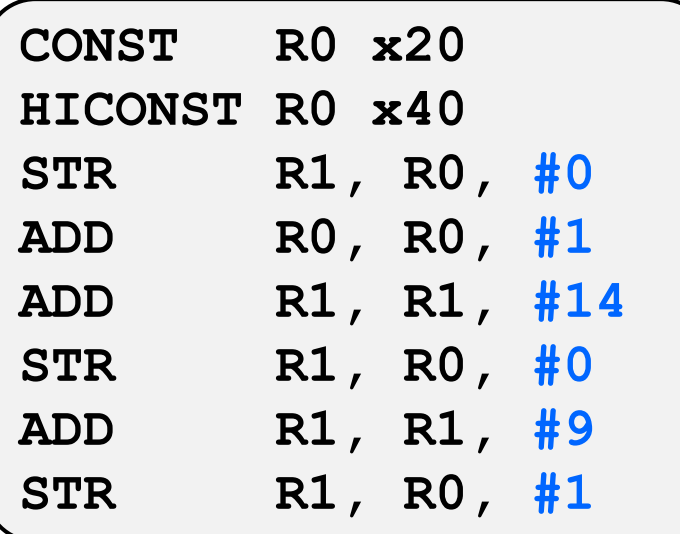

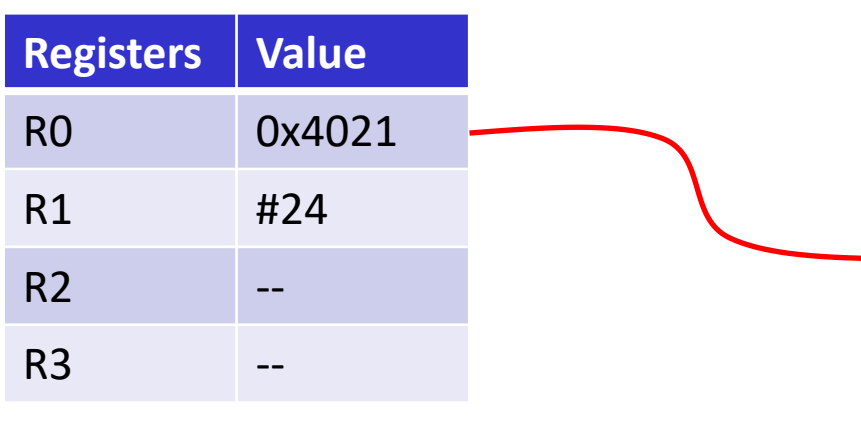

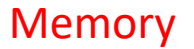

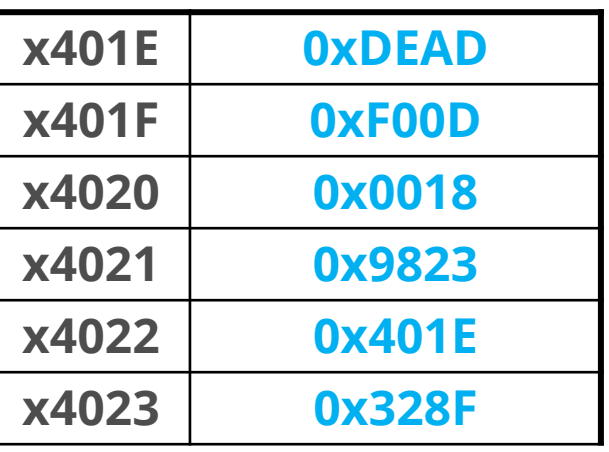

Red arrow is the Program Counter (PC) which points to the next instruction to execute

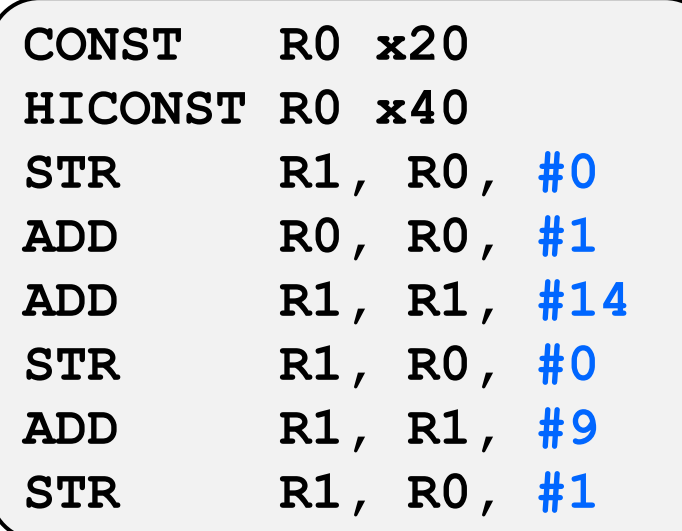

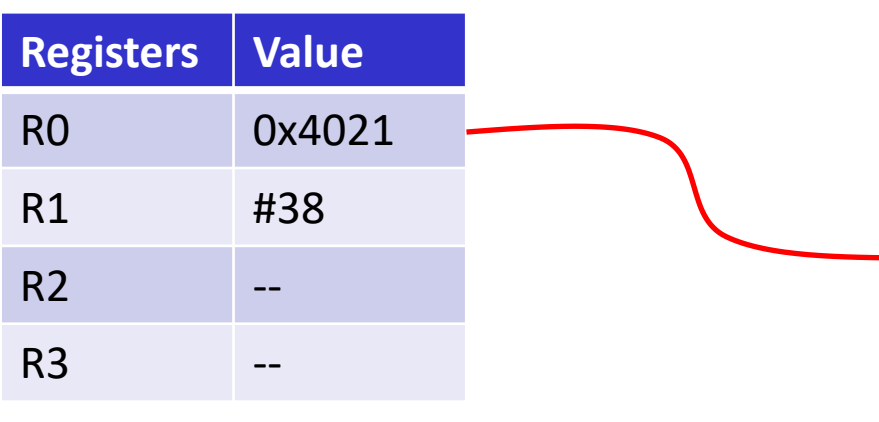

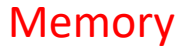

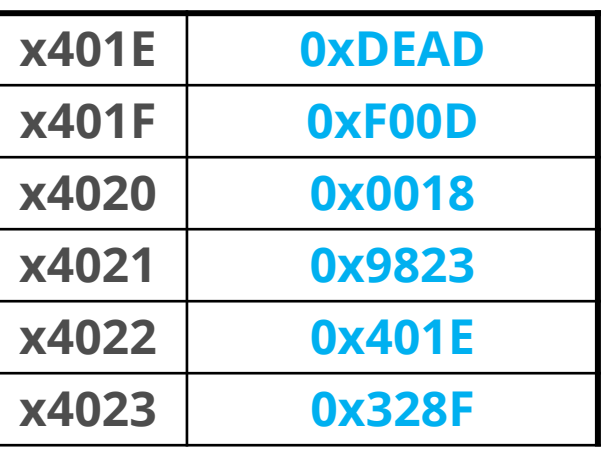

Red arrow is the Program Counter (PC) which points to the next instruction to execute

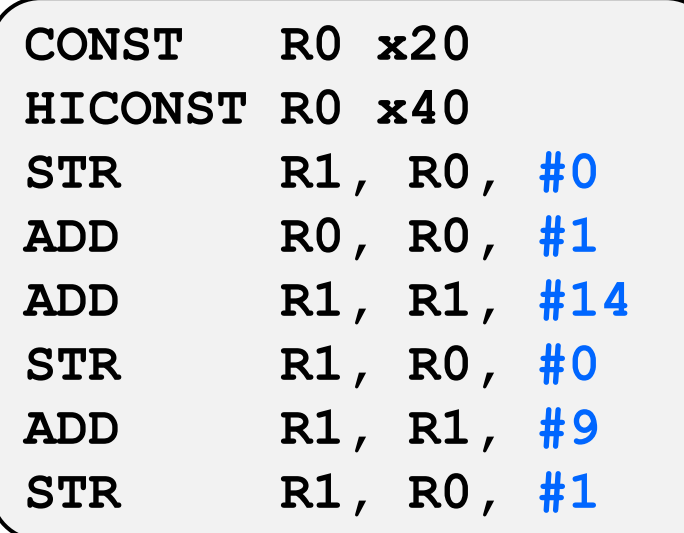

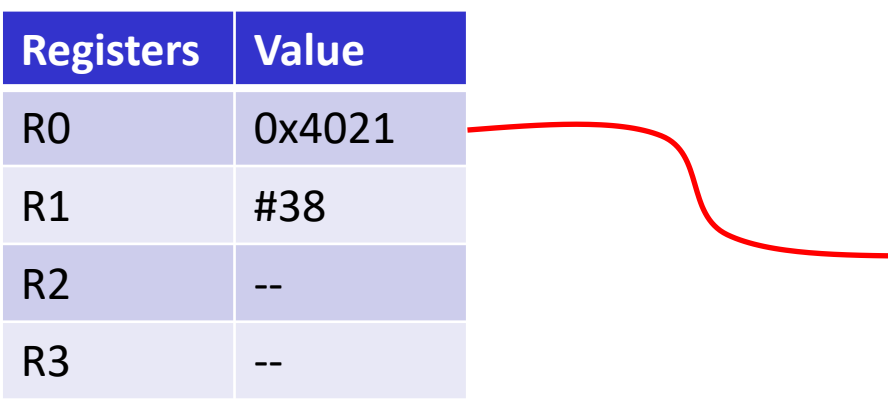

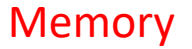

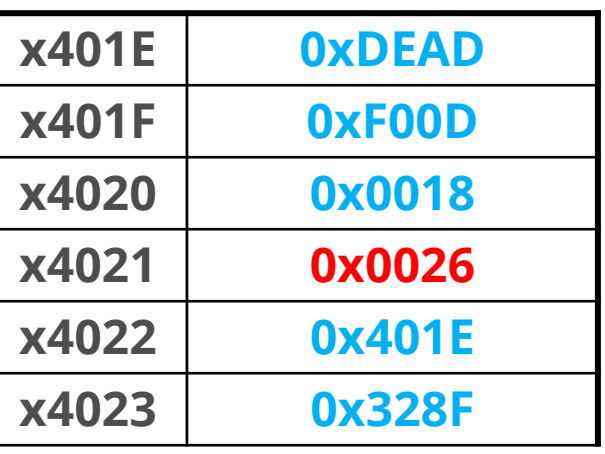

Red arrow is the Program Counter (PC) which points to the next instruction to execute

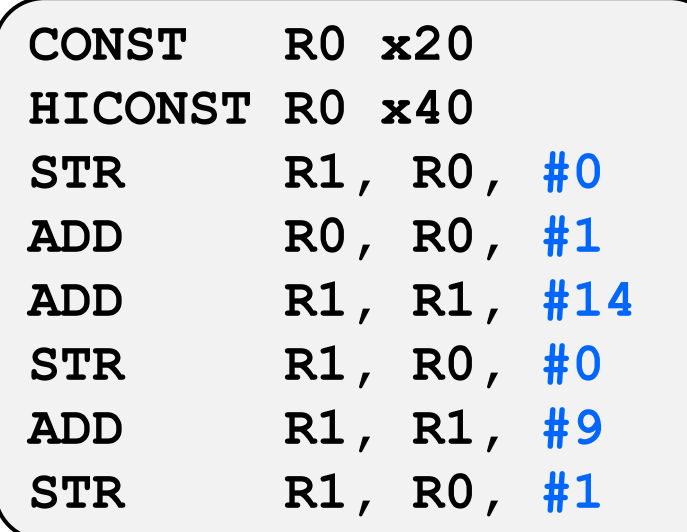

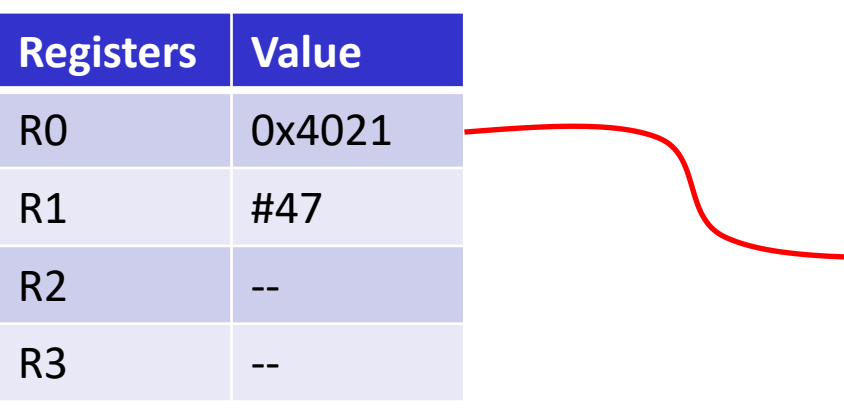

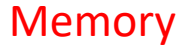

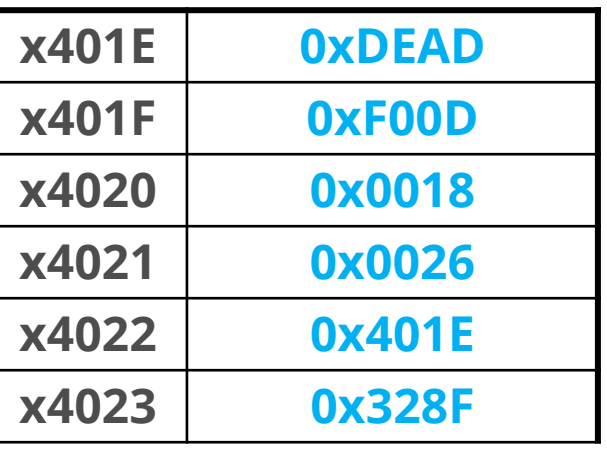

Red arrow is the Program Counter (PC) which points to the next instruction to execute

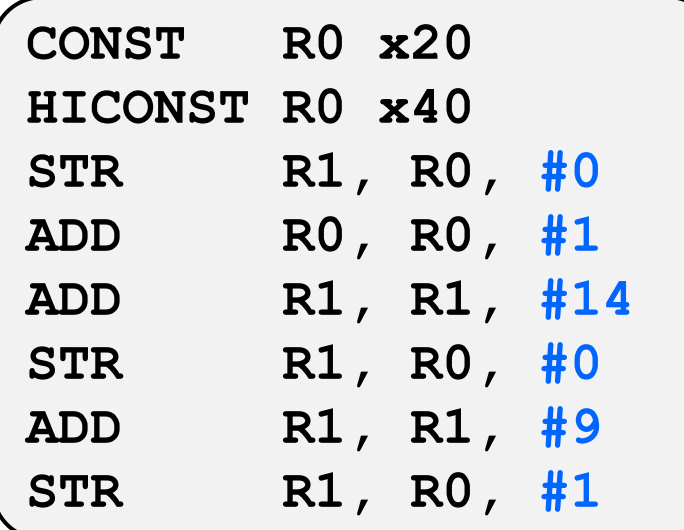

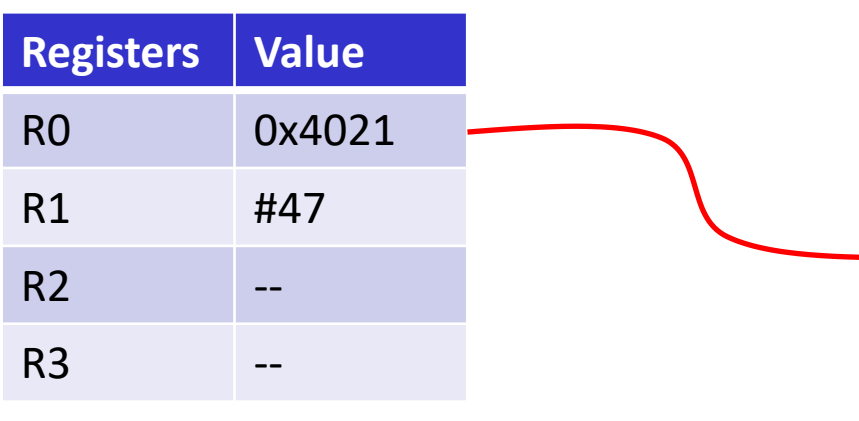

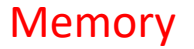

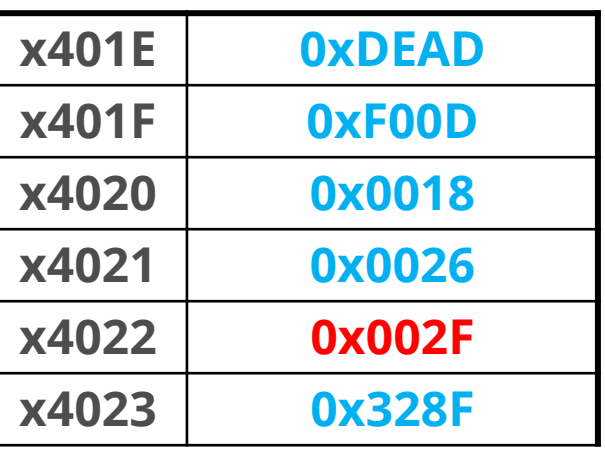

**pollev.com/tqm**

- ❖ What value is stored at address 0x4020 by the end of the program?
	- **A. 110**
	- **B. 210**
	- **C. 240**
- **D. 320**
- **E. I'm not sure**

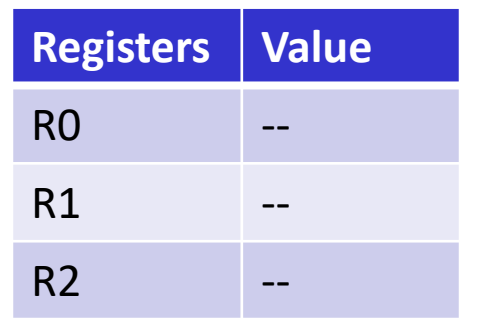

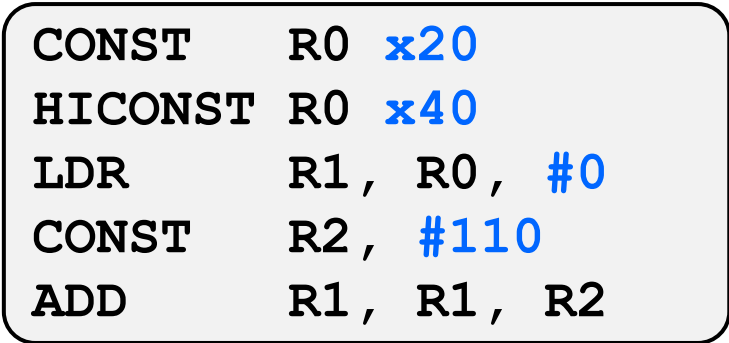

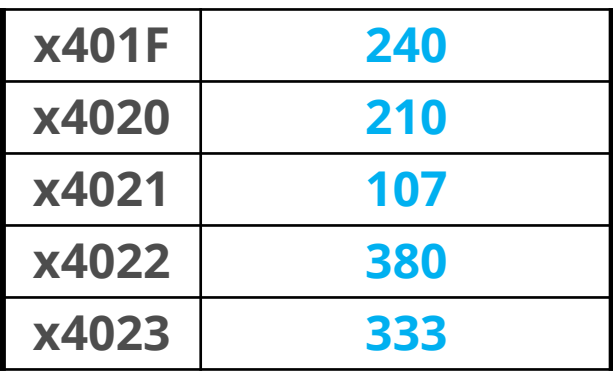

**pollev.com/tqm**

- ❖ What value is stored at address 0x4020 by the end of the program?
- **A. 110**
- **B. 210**
- **C. 240**
- **D. 320**
- **E. I'm not sure**

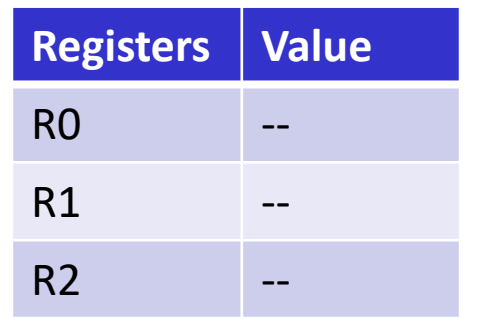

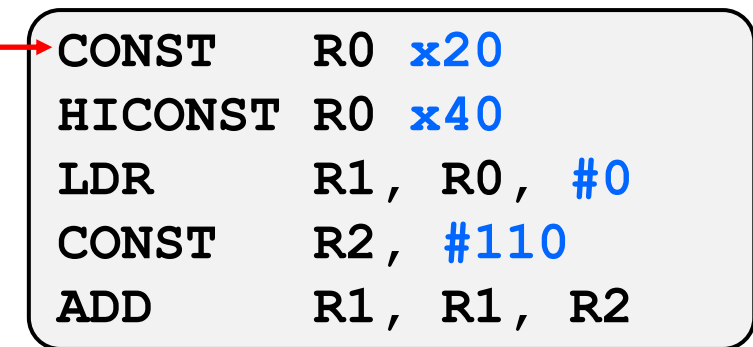

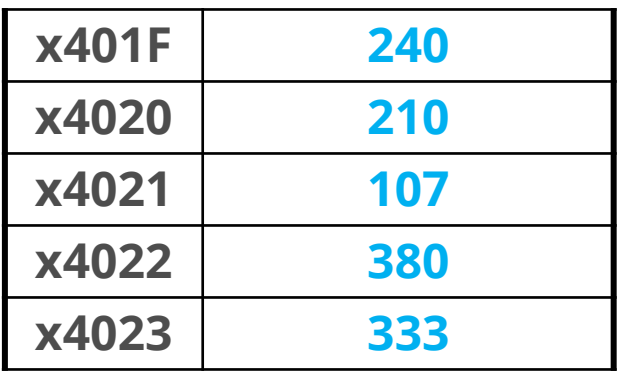

**pollev.com/tqm**

- ❖ What value is stored at address 0x4020 by the end of the program?
	- **A. 110**
	- **B. 210**
	- **C. 240**
	- **D. 320**
	- **E. I'm not sure**

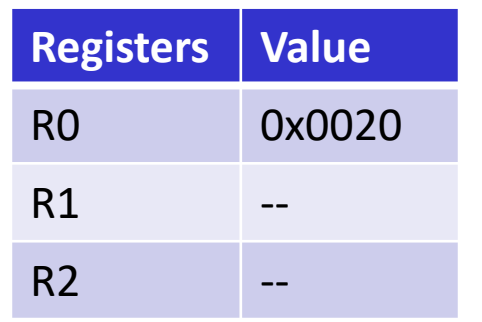

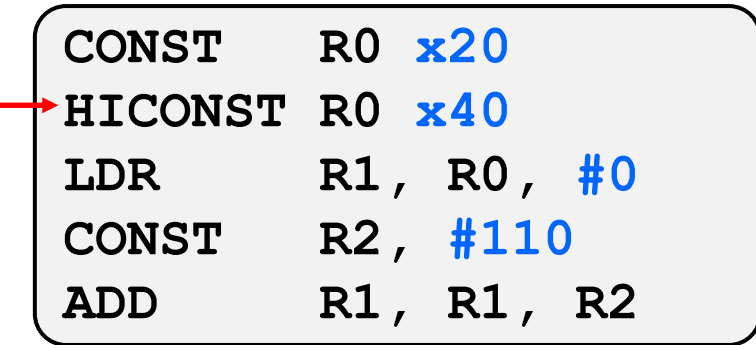

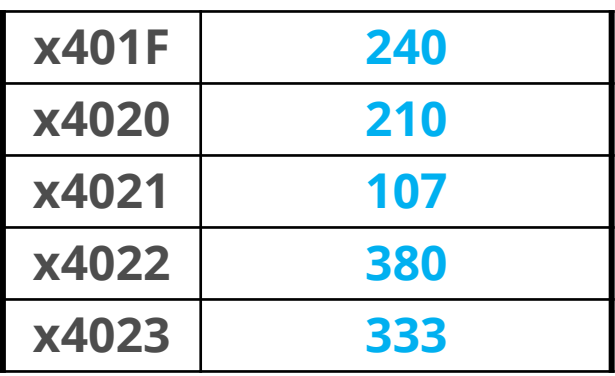

**pollev.com/tqm**

- ❖ What value is stored at address 0x4020 by the end of the program?
	- **A. 110**
	- **B. 210**
	- **C. 240**
	- **D. 320**
	- **E. I'm not sure**

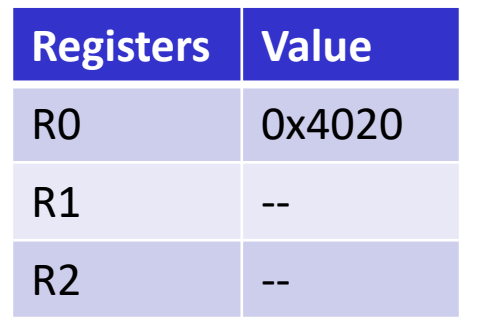

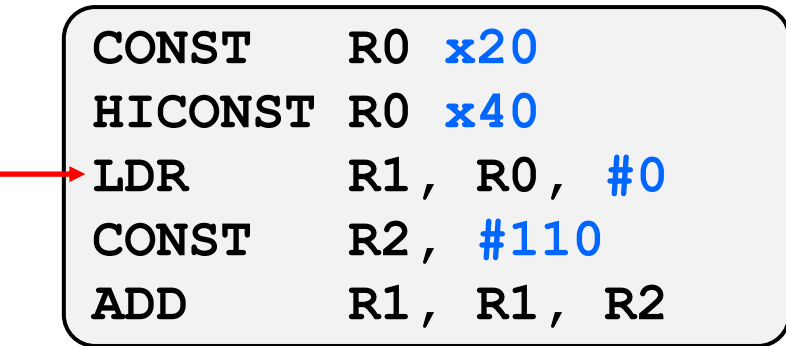

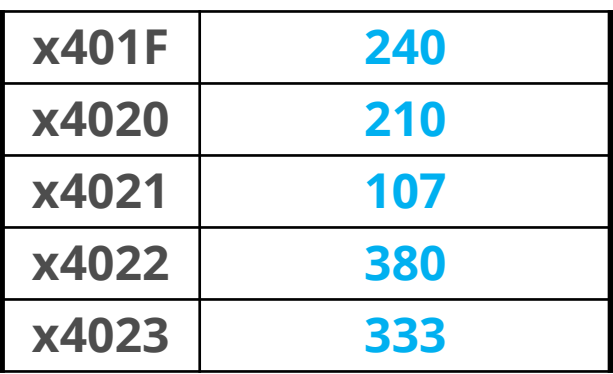

**pollev.com/tqm**

- ❖ What value is stored at address 0x4020 by the end of the program?
- **A. 110**
- **B. 210**
- **C. 240**
- **D. 320**
- **E. I'm not sure**

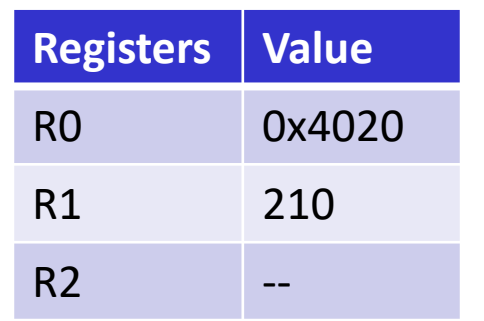

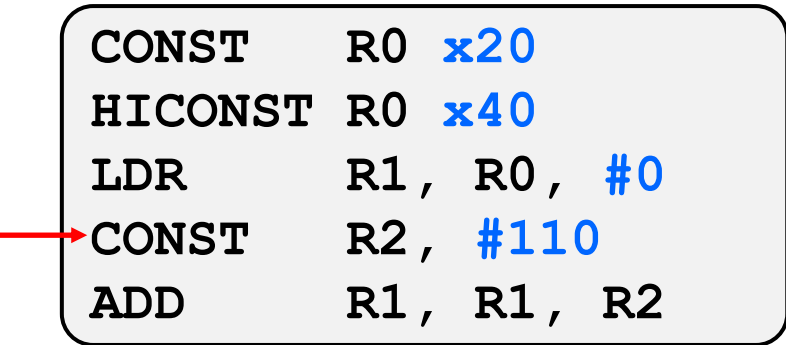

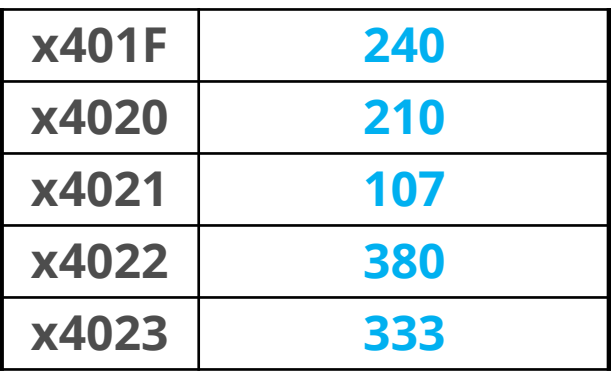

**pollev.com/tqm**

- ❖ What value is stored at address 0x4020 by the end of the program?
- **A. 110**
- **B. 210**
- **C. 240**
- **D. 320**
- **E. I'm not sure**

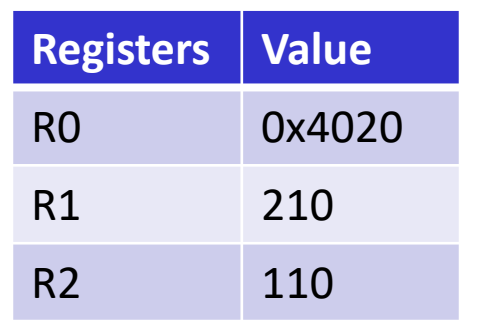

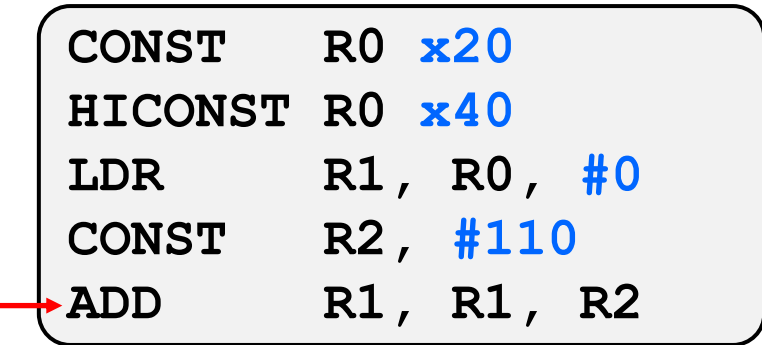

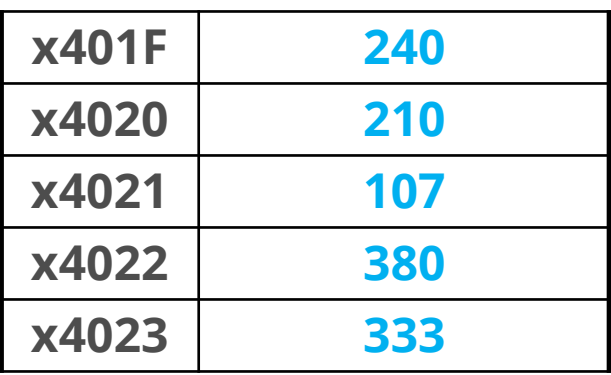

**pollev.com/tqm**

❖ What value is stored at address 0x4020 by the end of the program?

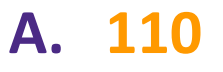

**B. 210**

**C. 240** 

**D. 320**

**E. I'm not sure**

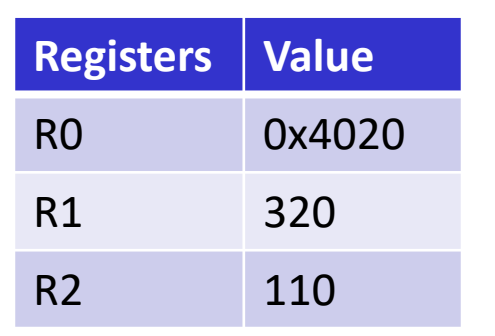

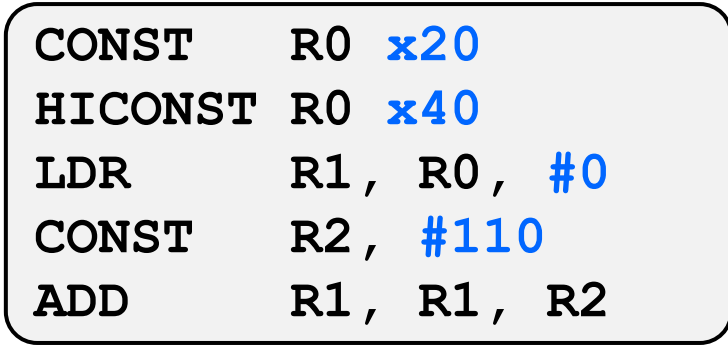

#### Memory

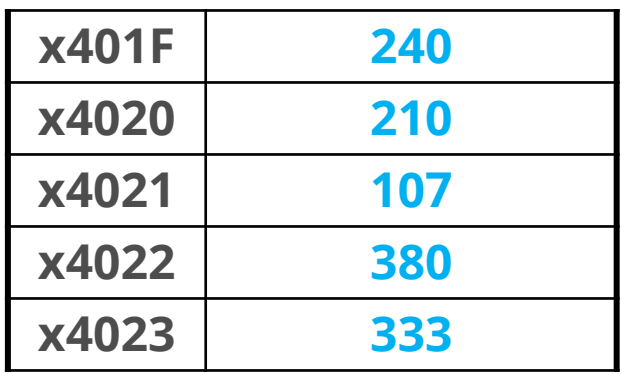

Value was not written back to memory with STR! Memory is not changed

## **More LC4 Directives**

- ❖ These assembly directives provide information on how various data/constants should be assembled
	- **.FALIGN**
		- Pad current address to the next multiple of 16. Useful since a subroutine must start on an address that is a multiple of 16
	- **.FILL IMM16**
		- Set value at the current address to the specified 16 bit value
	- **.BLKW UIMM16**
		- Reserve UIMM16 words at the current address
	- **.CONST IMM16**
		- Associate IMM16 with the preceding label
	- **.UCONST UIMM16**
		- Associate UIMM16 with the preceding label

## **LC4 Pseudo Instructions**

- ❖ Pseudo instructions look like normal instructions, but the assembler translates them into real instructions.
	- Pseudo instructions act as convenient aliases to make code more readable for us
	- **RET**
		- **Ret**urn from a subroutine
		- Actual implementation: **JMPR R7**
	- **LEA Rd, <LABEL>**
		- **L**oad **e**ffective **a**ddress associated with a label into a register
		- Actual implementation: a **CONST**, **HICONST** Pair
	- **LC Rd, <LABEL>**
		- **L**oad a **c**onstant 16-bit value associate with a label via **.CONST** or **.UCONST** into a register
		- Actual implementation: a **CONST**, **HICONST** Pair

### **Arrays**

- ❖ Arrays are a common programming structure that consists of a list of other data
	- (we will work with arrays of integers)
- ❖ Arrays in LC4
	- Since integers are 16-bits and registers are 16-bits, we can only fit one integer into a register.
	- We cannot "assign" a register to an array the same way we can do so for integers
	- Instead, store the array into data memory and have a register with the address of the beginning of the array and a register with the length of the array

### **sum\_numbers.asm**

- ❖ A sample program where we iterate over an array and get the sum of all integers in that array
	- Very useful to look at when working on HW04
- ❖ Demo

## **Strings & strlen.asm**

- ❖ Strings can be thought of as similar to arrays, but as a sequence of characters.
- ❖ Instead of having both the address to the start and the length, we only have the address to the start
	- The end of the string is marked by having a null-terminator character (which is equal to 0) to mark the end of the string.

- ❖ strlen.asm
	- Demo that shows how to calculate the length of a string in LC4